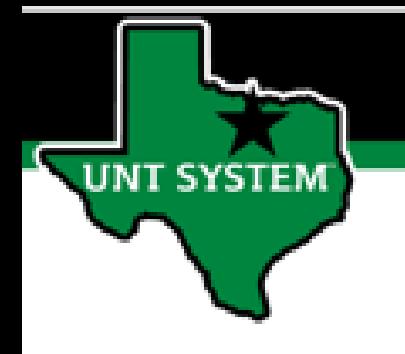

## PEOPLESOFT FINANCE FLUID Accessing Concur Quick Guide

Improve your working style with PeopleSoft Fluid Upgrade

**Accessing Concur in Fluid**

**The Concur tile is located on the Employee Self Service homepage.**

UNT SYSTEM

**Select Employee Self Service on the banner. Then select the Concur tile**

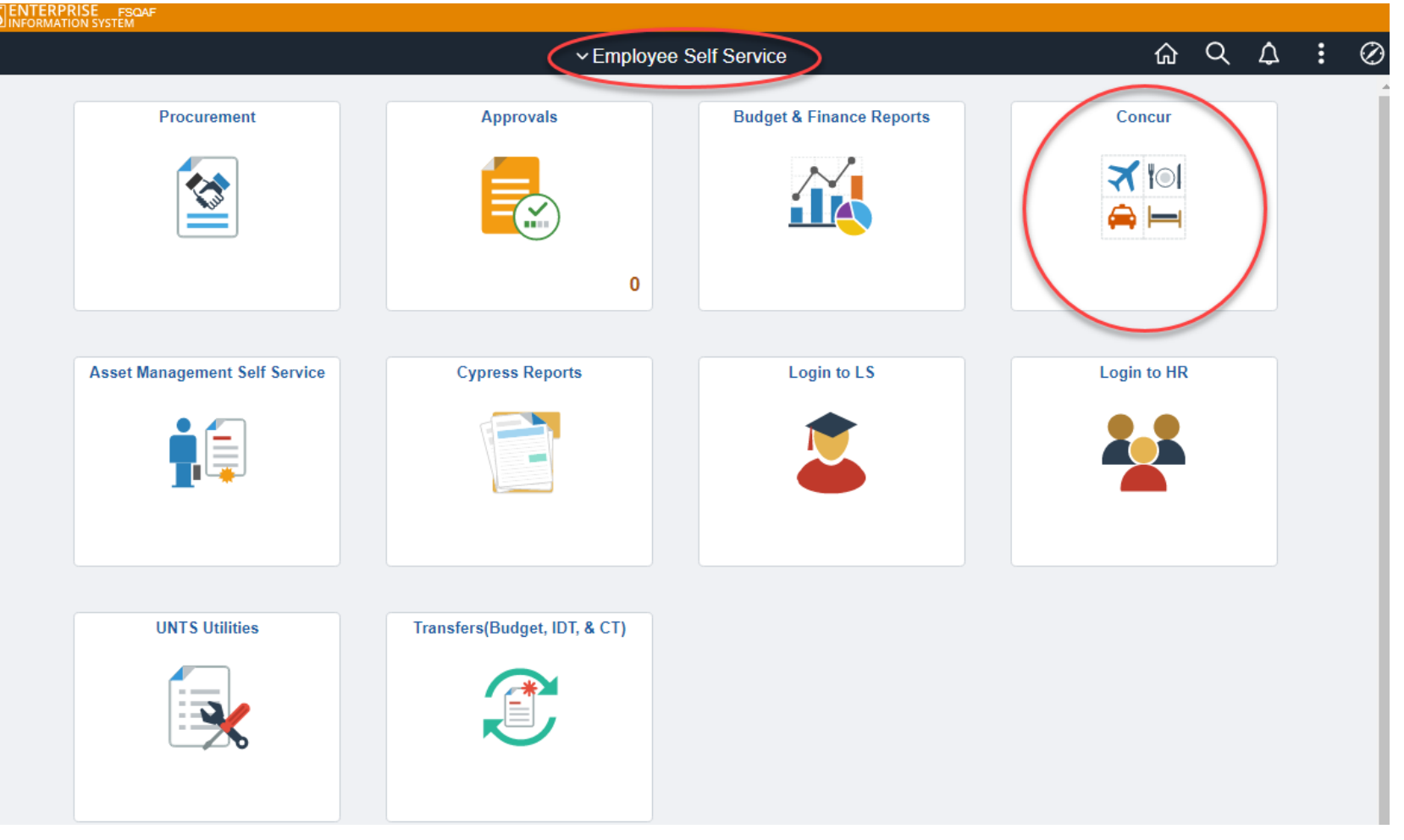

## **Accessing Concur in Fluid**

**Selecting the Concur tile on the Employee Self Service page will automatically launch the login page to Concur.**

**UNT SYSTEM** 

**Concur is used to enter and manage employee travel expense reports as well as Department Pcard transactions.**

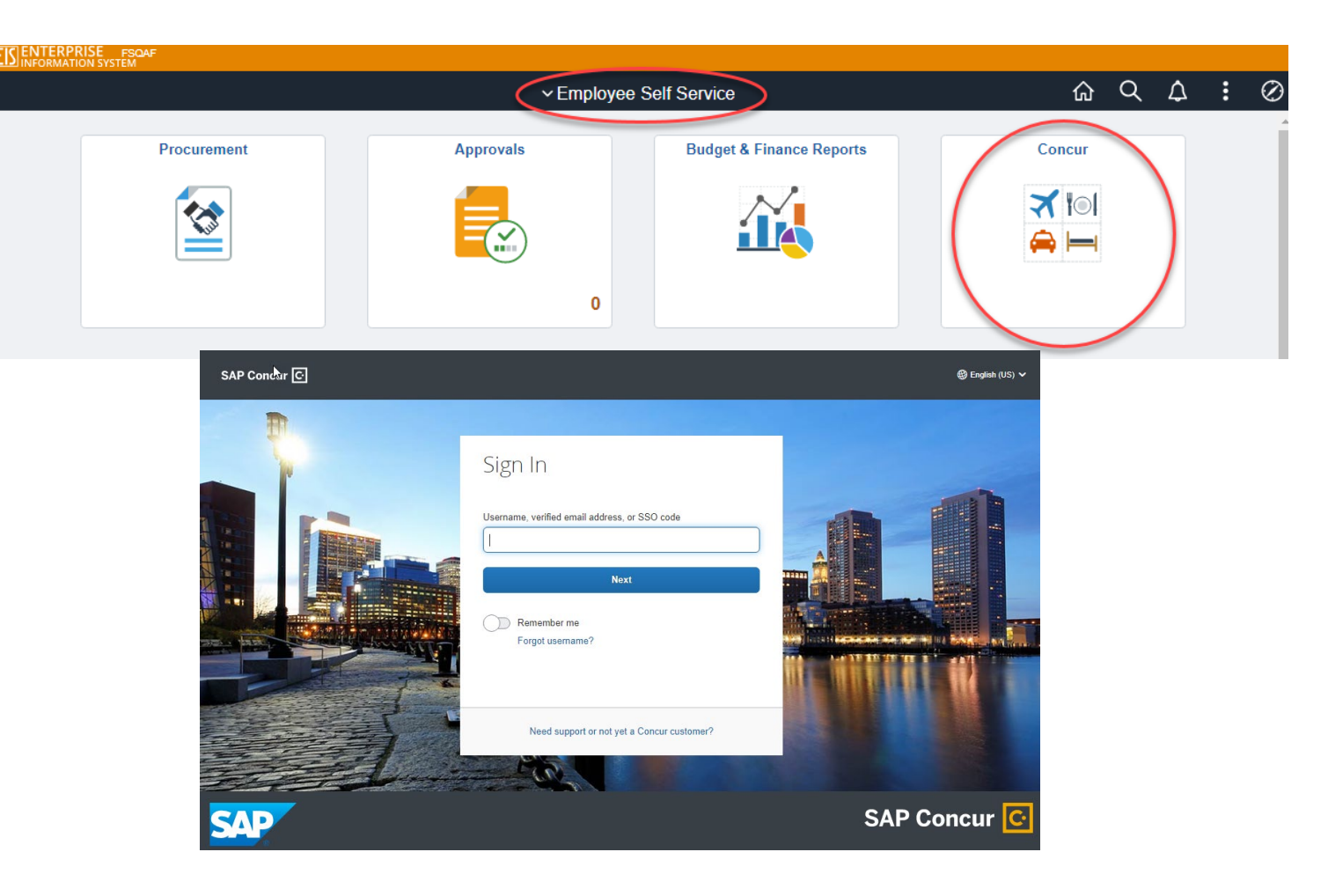